## **10 Minutos de Código <sup>U</sup>NIDADE 7: <sup>L</sup>IÇÃO <sup>3</sup> TI - NSPIRE™ CX II & TI - PYTHON NOTAS PARA O PROFESSOR**

Nesta terceira lição da unidade 7, vai utilizar a biblioteca **cmath (Matemática complexa)** associada à biblioteca **TI**

**Escrita complexa de uma transformação geométrica.**

 $\omega = -1 + j$ .

- Iniciar uma nova aplicação, escolhendo **A: Adicione Python**.
- Criar um novo programa com o nome U7L3
- Na tecla menu menu escolher a 9: Mais módulos, e depois **1 Matemática complexa**.
- Inserir as bibliotecas **math** e **cmath**
- Vai criar uma função com 3 argumentos e que permite obter o afixo de  $z_B = c + dj$ , imagem de um ponto A, afixo de  $z_A = a + bj$ , por uma rotação de ângulo  $\theta$  em torno de C, afixo de  $\omega$ .

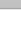

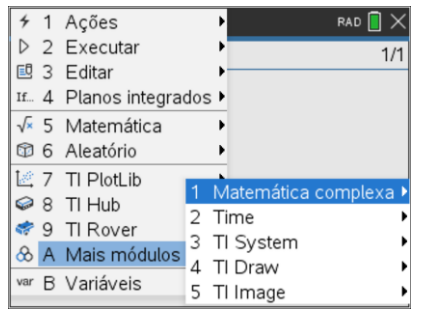

# • Utilizar as funcionalidades da biblioteca **cmath**.

• Descobrir a biblioteca **cmath.**

 $z' = e^{i\theta}(z - \omega) + \omega$ 

complexos.

**PlotLib** para efetuar representações de números complexos. Representar geometricamente números

**Objetivos:**

Uma transformação F faz corresponder a cada ponto M a sua imagem M'. Os pontos M e M' consideram-se como afixos

Determinar o afixo de  $z_B$ , imagem do ponto A, afixo de  $z_A=1+2j$ , pela rotação de ângulo $\frac{2\pi}{3}\,$  e centro no afixo de

**Unidade 7: Utilização da biblioteca Matemática Complexa Lição 3: Representar números complexos**

de números complexos, respetivamente  $z$  e  $z'$ .

A escrita complexa de uma rotação de centro C, afixo de  $\omega$ , e ângulo  $\theta$  é:

A escrita complexa da transformação F é:  $z' = f(z)$ , ou seja, f é a função de  $\mathbb{C} \to \mathbb{C}$  que a z associa  $z'$ .

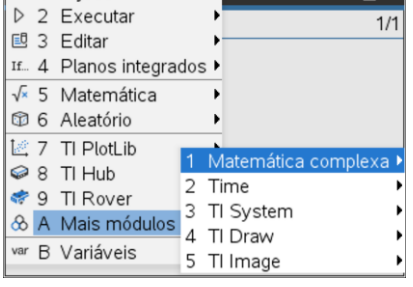

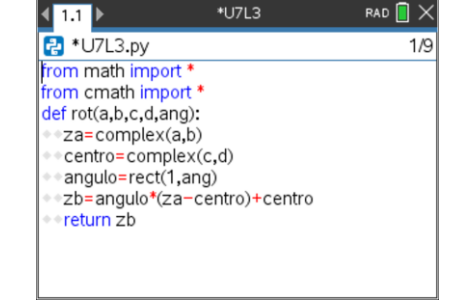

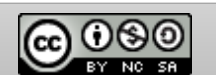

### **© 2020 Texas Instruments 1 education.ti.com/pt/**

- Executar o programa.
- Verificar que o afixo de  $z_B$  é:

$$
z_B = \frac{-4 - \sqrt{3}}{2} + \frac{1 + 2\sqrt{3}}{2} \times j
$$

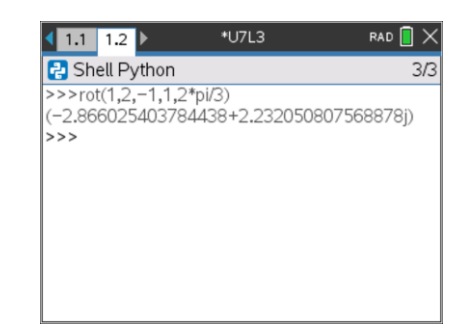

### **Transformação complexa e representação gráfica**.

Agora vai utilizar rentabilizar a função anterior para mostrar que um triângulo é equilátero.

Sejam  $A(a, b)$ ,  $B(c, d)$ ,  $C(e, f)$  os afixos, respetivamente, de:  $za = \sqrt{3} + 2 - 3j$ ;  $zb = -2$  e  $zc = 2\sqrt{3} + 2i\sqrt{3}$ .

- Modificar o programa para que efetue a representação gráfica. Para tal, crie duas listas  $x \neq y$  contendo respetivamente as partes reais e os coeficientes das partes imaginárias dos complexos  $za$ ,  $zb$   $e$   $zc$ .
- Representar graficamente os 3 pontos (nuvem de pontos).

### • Utilizar a função **rot( )** para mostrar, por exemplo, que o ponto A é imagem de C pela rotação *r* de centro B e ângulo −  $\frac{\pi}{3}$ .

• A escrita complexa de *r* é portanto  $z' = e^{-j\frac{\pi}{3}}(z-b) + b$ 

Donde  $c' = \left(\frac{1}{2}\right)$  $\frac{1}{2} - \frac{\sqrt{3}}{2}$  $\left(\frac{2}{2}i\right)(2\sqrt{3}+2i\sqrt{3}+2)-2$ , ou seja,  $c'=\sqrt{3}+1+\sqrt{3}i-3i-j\sqrt{3}+3-2$ . Logo  $c' = \sqrt{3} + 2 - 3j$  .

A é imagem de C por *r*, que dá BC = BA e  $(\overrightarrow{BC}; \overrightarrow{BA}) = -\frac{\pi}{3}$  $\frac{\pi}{3}$  [2 $\pi$ ].

- Executar o programa
- Utilizar a função **rot( )** para calcular o afixo C, imagem de A pela rotação de centro  $\omega = zb$  e ângulo  $-\frac{\pi}{3}$  $\frac{n}{3}$ .

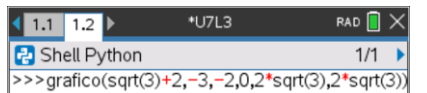

### **NOTA:**

Deve chamar a biblioteca **TI PlotLib** na edição do programa.

Disponibilizado sob a Licença Pública Creative Commons: Atribuição – Não Comercial – Compartilha Igual 3.0 Portugal. <https://creativecommons.org/licenses/by-nc-sa/3.0/pt/>

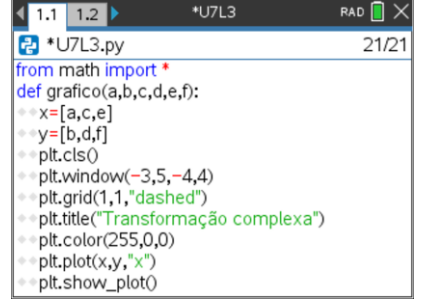

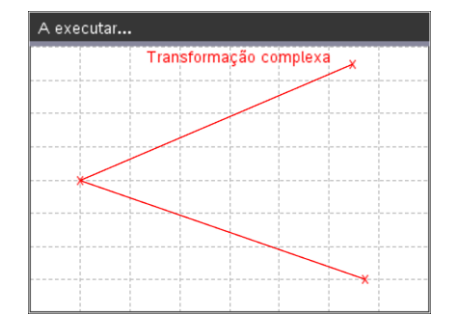

 $NC$  SA